# オブジェクト指向技術'11 #2 — メタプログラミング

#### 久野 靖<sup>∗</sup>

#### 2011.4.21

# 1 メタプログラミングとは?

メタ (meta) とはもともとはギリシャ語で「間に」「変化して」「後退して」などの意味を持つ言葉 らしいですが、ともかく今日では「超越した」「高次の」を表す接頭語として使われています。

それで、高次のプログラミングって何でしょう。普通のプログラムでは、プログラムが動いて、デー タを加工 (読み込み、出力) します。これに対し、メタプログラミングではプログラムが動いて、プロ グラムを加工します。

それは、どういう利点があるのでしょうか? 1 つは、素のプログラミング言語だけでは提供できな い (ないし、提供できるけれど弱点がある) 機能をうまく提供できるというものです。たとえば、Lisp ではプログラムの表現もプログラムが扱うデータもともに S 式で表現されるため、古くからメタプロ グラミングが行われて来ました。それを構造化したものがマクロです。

たとえば、次の式は if-then-else 式を表している (言語は CommonLisp)。

(if 条件 THEN 部 ELSE 部)

では、「(ifnot 条件 本体)」という新しい構文を入れたいものとします。次のように関数定義すれ ばいいでしょうか?

```
(defun ifnot (c b) (if (not c) b))
```
これはダメです。というのは、関数では引数は本体の実行に入る前に評価 (実行) されてしまうので、 条件が成り立っていない時だけ本体を実行するということにならないから。これに対し、マクロを使 うと「まずあるべき式を組み立て、続いてそれを実行する」という順番になるのでうまく行くわけ です。

(defun ifnot (c b) (list 'if (list 'not c) b))

マクロがどのように結果を組み立てるかを見るのは macroexpand-1 が使えます。

```
> (macroexpand-1 '(ifnot (> x 100) (incf x)))
(IF (NOT (> X 100)) (INCF X))
```
これを実際動かしてみます。

```
> (setf x 10)
10
> (ifnot (> x 100) (incf x))
11
> (ifnot (> x 10) (incf x))
NIL
> x
11
```
<sup>∗</sup>経営システム科学専攻

マクロはコンパイルすると展開された状態でコンパイルされるので、高速に実行されます。このよう なことが可能なのはやはり、Lisp の「プログラムもデータも S 式) という特別な性質が大きく貢献し ていると言えます。

しかし、メタプログラミングと言った場合、このような「典型的な」もの以外にもいろいろなレベ ルがあります。今回はそのようなものを、とくにオブジェクト指向の観点から、いくつか見て行くこ とにします。

# 2 リフレクションと java.lang.reflect

# 3 リフレクションとは

リフレクション (reflection、自己反映計算) とは、実行中のコードが実行系の情報にアクセスした り実行系の状態・動作を変更したりできるような機能を言います。何のためにそのようなことをする のでしょうか。それは、たとえば次のような用途が考えられます。

- デバッガなどのツールでは、実行系の内部を調べて「どこで止まったか」「どんな例外が出た か」などを調べたいかも知れない。
- システムを拡張するために、たとえば「任意の手続き呼び出しを、それと同等な遠隔サービス を呼ぶような手続き呼び出しに変換して差し替える」などの操作をしたいかもしれない。
- 拡張可能言語 (言語そのものの機能を追加したり修正できる) を構成することで、書きたいコー ドが容易に書けるようにしたいかも知れない。

ここまではオブジェクト指向に固有の話ではなかったのですが (たとえば初期のリフレクション機 能を持つ言語の研究は Lisp 系の言語でした)、オブジェクト指向言語では「オブジェクト」というま とまりがあるため、リフレクションが扱いやすいという側面があります。

具体的には、クラス方式のオブジェクト指向言語では、各オブジェクトの動作はクラスという形で 記述します。これまでクラスというのはあくまでもコンパイル時にだけあるものだと考えていたかも 知れませんが、実行時にも「クラスというオブジェクト」があるものとして、そのオブジェクトに対 してさまざまな操作を施すことは、リフレクションにほかなりません。実は Java では、すべてのク ラス X に対して、X.class という書き方で「そのクラスのオブジェクト」を参照できます。

なお、上の記述でいうと「普通のオブジェクト」と対比して、「クラス」は「オブジェクトを作り 出す」つまり「メタ」なものですから、「クラスオブジェクト」は「メタオブジェクト」であるとい うふうに言うこともできます。したがって、クラスオブジェクトがどのような操作呼び出しを持って いて利用できるか (プロトコルの情報) のことを、「メタオブジェクトプロトコル」と呼ぶこともあり ます。

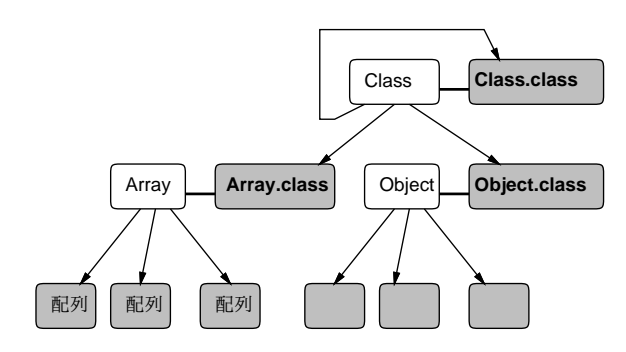

図 1: Java のメタクラスの関係

もう 1 つ、クラス方式の言語であれば、「クラスというオブジェクト」も、何らかのクラスから生 成されたものだと考えるのが自然です。そこで、「クラスというオブジェクトを生成するクラス」の

ことを「メタクラス」と呼びます。ということは、メタオブジェクトプロトコルはメタクラスで定義 され実装されているようなメソッド群、ということになるわけです。Java ではメタクラスの名前は ズバリ「Class」です。そしてこれはすべてのクラスオブジェクトのインスタンスを生成しているわ けですから、Class.clas もそうだということになります (図??)。分かりにくいと思いますが、メタ を扱っていると最後はこういう循環関係が出て来ることがよくあります。

なお、Java のクラス Class は java.lang パッケージにありますが、リフレクションに関するその ほかのクラスの多くは java.lang.reflect パッケージにまとめられています。API ドキュメントで 確認するときは注意してください。

## 3.1 Java のリフレクション機能

Java のリフレクション機能は基本的に、既存のクラスが持っている情報を取り出して来ることで すが、メソッドオブジェクトも取り出すことができ、そのメソッドを実際に呼び出すことができるの で、結構面白いことができます。具体的には次のような機能があります。

- 「クラス名.class」または「Class.forName(文字列)」でクラスオブジェクトが取得できる。
- クラスオブジェクトの getConstructors()、getMethods()、getFields() でそのクラスに定 義されているコンストラクタ、メソッド、フィールドのオブジェクトが取れる。
- コンストラクタは newInstance() で呼び出してオブジェクトを実際に作ることができる。メ ソッドは invoke() で呼び出して動かすことができる。フィールドは get()、set() で値を取 り出したり設定できる。

実例を見てみましょう。

```
import java.util.*;
import java.lang.reflect.*;
public class Sample21 {
  public static void main(String args[]) {
    Scanner sc = new Scanner(System.in);
    while(true) {
      try {
        System.out.print("Class Name? ");
        String cname = sc.nextLine();
        if(cname.equals("")) { break; }
        Class cls = Class.forName(cname);
        Constructor[] cons = cls.getConstructors();
        for(int i = 0; i \leq \text{cons.length}; ++i) { System.out.println(i + ": "+cons[i]); }
        System.out.print("Constructor Number? ");
        int cno = sc.nextInt(); sc.nextLine();
        Object obj = cons[cno].newInstance(new Object[]{});
        Method[] meths = cls.getMethods();
        for(int i = 0; i < meths.length; ++i) { System.out.println(i + ": "+meths[i]); }
        System.out.print("Method Number? ");
        int mno = sc.nextInt(); sc.nextLine();
        Object res = meths[mno].invoke(obj, new Object[]{});
        System.out.println("Result Class:"+(res.getClass()));
        System.out.println("Result: "+res);
```

```
} catch(Exception e) { e.printStackTrace(); }
     }
   }
 }
 class Sample21Test {
   int val;
   public Sample21Test() { val = 1; }
   public Sample21Test(int i) { val = i; }
   public Sample21Test add() {
     return new Sample21Test(val+1);
   }
   public Sample21Test sub() {
     return new Sample21Test(val-1);
   }
   public String toString() {
     return "Sample21Test("+val+")";
   }
 }
このプログラム本体はクラス名を指定するとそのクラスのコンストラクタ一覧を表示し、その中から
番号を選んでインスタンスを生成した後、メソッド一覧を表示して番号を指定するとそのメソッドが
呼ばれる、というふうになっています。Sample21Test は実験用のクラスです (Java の標準クラスで
もテストできますが、ごちゃごちゃで見にくいので)。
 実際に動かしてみましょう。
 % javac Sample21.java
 % java Sample21
 Class Name? java.lang.Object
 0: public java.lang.Object()
 Constructor Number? 0
 0: public final native void java.lang.Object.wait(long) throws ...
 1: public final void java.lang.Object.wait(long,int) throws ...
 2: public final void java.lang.Object.wait() throws ...
 3: public boolean java.lang.Object.equals(java.lang.Object)
 4: public java.lang.String java.lang.Object.toString()
 5: public native int java.lang.Object.hashCode()
 6: public final native java.lang.Class java.lang.Object.getClass()
 7: public final native void java.lang.Object.notify()
 8: public final native void java.lang.Object.notifyAll()
 Method Number? 4
 Result Class:class java.lang.String
 Result: java.lang.Object@de6ced
 Class Name? Sample21Test
 0: public Sample21Test()
 1: public Sample21Test(int)
 Constructor Number? 0
 0: public Sample21Test Sample21Test.add()
 1: public java.lang.String Sample21Test.toString()
```
2: public Sample21Test Sample21Test.sub() 3: public final native void java.lang.Object.wait(long) throws ... 4: public final void java.lang.Object.wait(long,int) throws ... 5: public final void java.lang.Object.wait() throws ... 6: public boolean java.lang.Object.equals(java.lang.Object) 7: public native int java.lang.Object.hashCode() 8: public final native java.lang.Class java.lang.Object.getClass() 9: public final native void java.lang.Object.notify() 10: public final native void java.lang.Object.notifyAll() Method Number? 0 Result Class:class Sample21Test Result: Sample21Test(2) Class Name? % 確かに、オブジェクトを作ったりメソッドを呼んだりができていることが分かります。

## 3.2 例題: GUI ビルダーもどき

先の例はいかにも実験用で実用的な感じがしませんね。もう少し実用ぽいものとして、GUI 生成 プログラムのようなものを見てみましょう。

```
import java.awt.*;
import java.awt.event.*;
import java.lang.reflect.*;
public class Sample22 extends Frame {
  int x1, y1, x2, y2, x0, y0, width, height;
  Component c0 = null;Label 10 = new Label("Component:");
  TextField t0 = new TextField();
  Button b0 = new Button("Create");
  Button b1 = new Button("Move");
  Label 11 = new Label();
  Choice c2 = new Choice();Label 12 = new Label("String:");TextField t2 = new TextField();
  Button b2 = new Button("Call");
  Method[] meths; int[] maps;
  public Sample22() {
    setLayout(null); setSize(600, 600);
    add(l0); l0.setBounds(10, 40, 60, 30);
    add(t0); t0.setBounds(80, 40, 200, 30);
    add(b0); b0.setBounds(290, 40, 60, 30);
    add(b1); b1.setBounds(360, 40, 40, 30);
    add(l1); l1.setBounds(10, 70, 380, 30);
    add(c2); c2.setBounds(10, 110, 200, 30);
    add(l2); l2.setBounds(10, 140, 60, 30);
```

```
add(t2); t2.setBounds(80, 140, 200, 30);
add(b2); b2.setBounds(290, 140, 40, 30);
b0.addActionListener(new ActionListener() {
  public void actionPerformed(ActionEvent e) {
    try {
      c0 = (Component)Class.forName(t0.getText()).newInstance();
      Sample22.this.add(c0);
      c0.setBounds(x0, y0, width, height);
      t0.setText("");
      meths = c0.getClass().getMethods();
      maps = new int[meths.length];
      c2.removeAll();
      for(int i=0,k=0; i < meths.length; ++i) {
        Class[] arg = meths[i].getParameterTypes();
        if(arg.length == 1 \& arg[0] == String.class) {
          c2.add(meths[i].toString());
          maps[k++] = i;}
      }
    } catch(Exception ex) {
      l1.setText(ex.toString());
    }
  }
});
b1.addActionListener(new ActionListener() {
  public void actionPerformed(ActionEvent e) {
    if(c0 := null) {
      c0.setBounds(x0, y0, width, height);
    }
  }
});
b2.addActionListener(new ActionListener() {
  public void actionPerformed(ActionEvent e) {
   try {
      Method m = meths [maps [c2.getSelectedIndex()]];
      m.invoke(c0, new Object[]{t2.getText()});
      t2.setText("");
    } catch(Exception ex) {
        l1.setText(ex.toString());
    }
  }
});
addMouseListener(new MouseAdapter() {
  public void mousePressed(MouseEvent e) {
   x1 = x2 = e.getX(); y1 = y2 = e.getY();calcbox(); repaint();
  }
```

```
public void mouseReleased(MouseEvent e) {
        x2 = e.getX(); y2 = e.getY();
        calcbox(); repaint();
      }
    });
    addMouseMotionListener(new MouseMotionAdapter() {
      public void mouseDragged(MouseEvent e) {
        x2 = e.getX(); y2 = e.getY();
        calcbox(); repaint();
      }
    });
  }
  private void calcbox() {
    x0 = Math.min(x1, x2); y0 = Math.min(y1, y2);width = Math.abs(x1-x2);height = Math.abs(y1-y2);\lambdapublic void paint(Graphics g) {
    g.drawRect(x0, y0, width, height);
  }
  public static void main(String[] args) {
    Frame f = new Sample22();
    f.setVisible(true);
    f.addWindowListener(new WindowAdapter() {
      public void windowClosing(WindowEvent e) {
        System.exit(0);
      }
   });
  }
}
```
このプログラムは、java.awt.\*にある GUI 部品を画面上に「その場で」入れて、そのメソッドを呼 び出すことができます (ただし、呼び出せるのは 1 個の文字列を持つメソッドだけ)。部品を置く位置 は画面上でマウスでドラグすることで指定するようになってます。

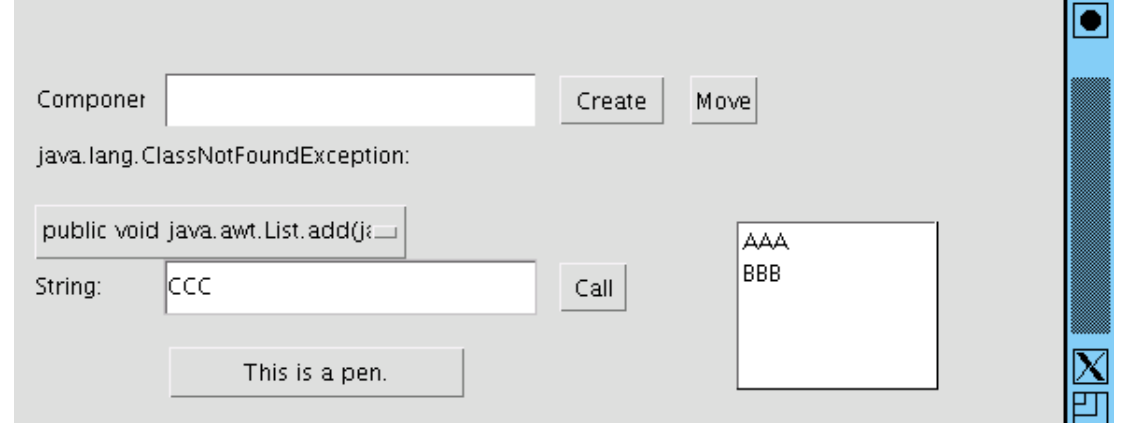

図 2: GUI ビルダもどき

演習 1 上記の 2 つのデモのソースファイルをコピーしてきて、動かしてみなさい。GUI 部品につい ては、java.awt.\*の API ドキュメントを参照のこと。

# 4 テストと TestNG

プログラムのソースコードを直接いじるのでなくても、「プログラム自体について扱う」ようなコー ドはやっぱりメタプログラミングだと言えるでしょう。その 1 つの例として、「プログラムの正しさ を扱う」というテーマがあります。具体的には、プログラムをテストすることで、テストの記述とは 「このプログラムを動かしたら、結果はこうなるはずだけれど、確かにそうなるかどうか、実際に動 かして確認する」ということです。どうです、メタっぽいでしょう?

テストは「実際にコードを動かして見る」ことで行うので、そのためのツールないしテスト環境が あることが望まれます。とくに回帰テスト (regression test、ソフトを変更するたびに、これまでに作 成したテスト群すべてを再度実行して、すべてパスすること、つまりこれまで動いたものを壊してい ないことの確認をするテスト) を実施するには、毎回大量のテストを実施するので、人手でやるのは 現実的でありません。

ここでは、Java 向けのそのようなテストツールである TestNG を試してみましょう。試す題材は 「整列」ルーチンとういことにします。さっそく例を見てみましょう。

```
import org.testng.annotations.*;
import static org.testng.Assert.*;
public class TestSample1 {
  // sort a[i]..a[j] portion of given array a.
  public static void bubbleSort1(int[] a, int st, int ed) {
    for(int i = st; i < ed; ++i) {
      if(a[i] > a[i+1]) { \{ \text{swap}(a, i, i+1) \} }}
  }
  private static void swap(int[] a, int i, int j) {
    int x = a[i]; a[i] = a[j]; a[j] = x;
  }
  @Test
  public void smokeTestBubble1() {
    int[] arr = {90, 28, 1, 73, 5, 44};
    bubbleSort1(arr, 0, arr.length-1);
    assertTrue(arr[0] == 1); // 先頭は 1
    assertTrue(arr[arr.length-1] == 90); // 最後は 90
  }
}
```
ここで最初のメソッドが私が適当に書いたバブルソートです。整数の配列と、その整列される範囲の 先頭/終端の添字を指定すると、その範囲を昇順に整列します。2 番目のメソッドは下請けで「配列と 2 つの添字を指定するとその 2 要素を交換」します。ここまでが本体コードです。

その後にある@Test とついたメソッドがテスト用メソッドになります。テスト用メソッドはいくつ 作っても構いません。ここでは通電テストとして、5 要素の配列を作った後、先頭と末尾に最小と最 大が来ているかどうかチェックしています。asserTrue は TestNG が提供しているメソッドで、論理 式が真であればその項目は合格という意味になります。

| Edit View Go Bookmarks Tools Window Help<br>File                                           | \file:///.amd_mnt/sma/u1/kuno/text/tex/oot11/sam2/test-output/My%20test%20suite/index.html |                  |                                                    |                               |                   | <b>Results</b><br>局        |
|--------------------------------------------------------------------------------------------|--------------------------------------------------------------------------------------------|------------------|----------------------------------------------------|-------------------------------|-------------------|----------------------------|
| Results for<br>My test suite                                                               | First test                                                                                 |                  |                                                    |                               |                   |                            |
|                                                                                            |                                                                                            |                  | Tests passed/Failed/Skipped: 1/0/0                 |                               |                   |                            |
| method:<br>class                                                                           |                                                                                            | Started on:      |                                                    | Sat Apr 09 11:52:40 JST 2011  |                   | for My test                |
| chronological<br>test                                                                      |                                                                                            | Total time:      |                                                    | $0$ seconds $(39 \text{ ms})$ |                   |                            |
| alphabetical<br>not run $(0)$                                                              |                                                                                            | Included groups: |                                                    |                               |                   | suite                      |
| reporter<br>testng.xml                                                                     |                                                                                            | Excluded groups: |                                                    |                               |                   |                            |
| group output                                                                               |                                                                                            |                  | (Hover the method name to see the test class name) |                               |                   |                            |
| First test $(1/0/0)$<br>Results                                                            | <b>PASSED TESTS</b>                                                                        |                  |                                                    |                               |                   |                            |
|                                                                                            | est method                                                                                 |                  | Exception                                          |                               | Time<br>(seconds) | SeaMonkey<br>Instance      |
| smokeTestBubble1<br>Test class: TestSample1                                                |                                                                                            |                  |                                                    |                               | а                 | TestSample1@1e97676        |
|                                                                                            |                                                                                            |                  |                                                    |                               |                   |                            |
| file:///.amd_mnt/sma/u1/kuno/text/tex/oot11/sam2/test-output/My test suite/First test.html |                                                                                            |                  |                                                    |                               |                   | $-\mathbf{I}$ $\mathbf{r}$ |

図 3: TestNG の出力例

ではこれをコンパイルします。CLASSPATH の設定は最初に 1 回だけやればよいです。

```
% export CLASSPATH = \ldots/u1/kuno/work/testng.jar
```
% javac TestSample1.java

```
次に、テストを記述する XML ファイルが必要です。今回は決め打ちで最大限簡単にした次のもの
を使ってください。
```

```
<!DOCTYPE suite SYSTEM "http://testng.org/testng-1.0.dtd">
```

```
<suite name="My test suite">
  <test name="First test">
    <classes>
       <class name="TestSample1" />
    </classes>
  \langle/test>
```
</suite>

```
では、実行します。
```

```
% java org.testng.TestNG test1.xml
[TestNG] Running:
  /u1/kuno/text/tex/oot11/sam2/test1.xml
```

```
===============================================
```
My test suite Total tests run: 1, Failures: 0, Skips: 0 ===============================================

 $\frac{9}{2}$ 

正しく実行されました。テスト結果は test-output というディレクトリの下の「My test suite」にで きていますから、そこをブラウザで開いて確認します (図??)。

ちなみに、このようなテストツールを使って小刻みにテスト (むしろ実行例と呼んだ方が適切とい う説もある) を追加しつつ、テスト追加→コード追加→リファクタリングというサイクルを繰り返す

ことでソフトウェアを開発して行く手法 (Test Driven Development、TDD) が最近注目されてます。 そのような手法には、上で見たようなこまめにテストを実行できる仕組みが不可欠なことはお分かり 頂けると思います。

- 演習 2 上記のテストをファイル (Java ソース、XML) をそっくりコピーしてそのまま動かしてみな さい。動いたら、次のテストを追加してみなさい。それぞれ、新しいテスト用メソッドを作っ て、先頭に@Test とつけること。
	- a. メソッド swap の通電テスト
	- b. その他好きな種別のテスト
	- c. 別の整列アルゴリスムで整列を書いて、それをテスト

## 5 Java のアノテーション機能

#### 5.1 アノテーションとは

ところで、先の例題に出て来た「@Test」というのは何でしょう? Java 言語は JDK 1.5.0 から、ク ラスやメソッドなどにこのような「付加情報」を追加する機能が入りました。これをアノテーション (annotation、注記) と呼びます。

アノテーションと一般的に言った場合、文章やコードなどに注記を付加することを言い、それを利 用する方法としては「人間が読む」「ツールで別途取り出して集めたり加工して利用する」などが普通 です (たとえば javadoc 形式のコメントが典型例)。その場合、プログラムのソースコードにアノテー ションを付加したとしても、その情報はコンパイラは取り扱わないので、プログラム上で何らかの作 用を及ぼすようにするのなら、プリプロセサ (ソースを加工してコンパイル前のプログラムに変更を 及ぼすようなプログラム) を使うのが普通でした。しかしその場合、そのプリプロセサ用の記法はプ ログラムごとに違うのが普通なので、さまざまな書き方が現れて不統一だったり、プリプロセスして いないコードではその機能は使えないなどの問題がありました。

Java のアノテーションは上のような問題を解決すべく、次のような機能を提供しています。

- クラス、メソッドなどの前に「@名前…」のような形で書くことにより、それらに対する言語 本体では表現されていない「追加」の情報を記入できる。
- 予め標準で定義されているもののほかに、ユーザが定義することもできるので、さまざまな用 途ごとにそれ向けのアノテーションを作って使える。さらにそのとき、どのようなパラメタを 持つかも指定できる。
- アノテーション定義時に「コンパイル時、クラスファイル、実行時のどの段階まで情報を保持 するか」を指定できる。

#### 5.2 標準定義されているアノテーション

アノテーションの中には標準 API で定義され、コンパイラ等に処理が組み込み済みのものもあり ます。

たとえば、@Override というアノテーションはメソッドに付加でき、このメソッドが親クラスのメ ソッドをオーバライドしていることを明示します。つまり、コンパイラはこのメソッド定義のところ で、親クラスから同名のメソッドが継承されているかどうかを調べ、継承されていなければ (つまり オーバライドになっていなければ) エラーを出します。実は Java などのクラス方式の言語で非常に よくある間違いが、「メソッド定義時にタイプミスによって上書きすべきメソッドを上書きし損なう」 というものであり、そのような間違いを防止するためにこのアノテーションをつけておくことはとて も訳に立つわけです。

```
% cat AnnotTest1.java
public class AnnotTest1 {
  @Override ←@Override
  public String ToString() { return "???"; } ← T は小文字が正解
  public static void main(String[] args) {
    System.out.println(new AnnotTest1().toString());
  }
}
% javac AnnotTest1.java
AnnotTest1.java:2: method does not override or implement a
    method from a supertype
  @Override
  \hat{ }1 error
% vi AnnotTest1.java
% cat AnnotTest1.java
public class AnnotTest1 {
  @Override
  public String toString() { return "???"; }
  public static void main(String[] args) {
   System.out.println(new AnnotTest1().toString());
  }
}
% javac AnnotTest1.java
% java AnnotTest1
???
\frac{9}{6}
```
このほかに、メソッドが非推奨であることを表す@Deprecated、クラスやメソッドなどの範囲につ いてコンパイル時の警告を種別を指定して抑制する@SuppressWarnings などのアノテーションが標 準で用意されています。

### 5.3 アノテーションを定義する

では、自前でアノテーションを定義する方法についても説明しておく。アノテーションは構文とし ては Java のインタフェースと同じ形で定義するが、ただしキーワードとして@interface を使います。

```
public @interface Test { }
```
この場合、@Test というアノテーションは「ついているかどうか」だけが問題となるようなアノテー ション (マーカアノテーション) になります。

@Test

アノテーションが付加されるものの定義…

しかし、用途によってはさらにアノテーションに対してさまざまな値を指定したいことがあります (フルアノテーション)。この場合、アノテーションはインタフェースの構文で定義するので、引数な しのメソッドを使って値とその型を指定します。

```
public @interface Test1 {
  int id();
  String name();
  String comment() default "no comment";
}
```
なお、上記のように default を指定することで、その値に標準値を設定できます。

```
\mathbb{Q} \text{Test1}(\text{id} = 100, \text{ name} = "abc")アノテーションが付加されるものの定義…
```
アノテーションの値として使える型は、基本型、文字列、クラス型、列挙型、アノテーション型、お よび前記の型の配列のみです。

3 番目の場合として、1 つだけ値を持たせたい場合は、その名前を value にしておくことで、いち いち「名前=値」の形で指定しなくても済むようになります (単一値アノテーション)。

```
public @interface Test2 {
  String value comment();
}
```
これを使うときは直接値だけをかっこ内に書けば済みます。

@Test2("this is a comment...") アノテーションが付加されるものの定義…

先に、アノテーション情報が残される段階を指定できると書きましたが、このような情報は「アノ テーションに対するアノテーション」(メタアノテーション) で指定します。

@Retention(RetentionPolicy.SOURCE) --- コンパイル時まで利用可 @Retention(RetentionPolicy.CLASS) --- クラスファイルまで利用可 @Retention(RetentionPolicy.RUNTIME) --- 実行時に利用可

このほかのメタアノテーションとして、次のものがあります。

@Documented --- 当該アノテーションはドキュメントに現れる @Inherited --- 当該アノテーションは継承される @Target(ElementType.METHOD) --- メソッドにつくことを指定

@Target に指定する値は列挙型 ElementType の値 (またはその配列…複数種類につけられるように する場合) です。

では、さっきやった TestNG のように@Test というアノテーションを作ってそれがついているメソッ ドだけを実行させてみます (もちろん、TestNG にはもっと沢山機能がありますが)。

```
import java.lang.annotation.*;
import java.lang.reflect.*;
public class AnnotTest2 {
 public static void main(String[] args) throws Exception {
    int passed = 0, failed = 0;
    for(Method m: Class.forName(args[0]).getMethods()) {
      if(!m.isAnnotationPresent(Test.class)) { continue; }
      System.out.println("Testing: " + m.getName());
      System.out.println("comm: " + m.getAnnotation(Test.class).value());
```

```
try {
        m.invoke(null); ++passed;
      } catch(Throwable ex) {
        System.out.println("fail: " + ex.getCause()); ++failed;
      }
    }
    System.out.printf("passed = \lambda d, failed = \lambda d \nmid, passed, failed);
 }
}
@Retention(RetentionPolicy.RUNTIME)
@Target(ElementType.METHOD)
@interface Test {
 String value() default "no comments...";
}
class AnnotTest2Test {
 public static void m1() { }
 @Test
 public static void m2() { }
 @Test("throws exception")
 public static void m3() {
   throw new RuntimeException("???");
 }
}
```
見て分かるように、@Test は文字列つきの単一値アノテーションとして、メソッドのみにつけられ、 実行時に利用可能にします。そして main() では、コマンド引数で指定された名前を持つクラスのメ ソッドを順次取り出して来て、@Test がついているものがあればその文字列を表示してから実行しま す。実行の様子も見てみましょう。

```
% javac AnnotTest2.java
% java AnnotTest2 AnnotTest2Test
Testing: m2
comm: no comments...
Testing: m3
comm: throws exception
fail: java.lang.RuntimeException: ???
passed = 1, failed = 1\frac{9}{6}
```
機能の豊富さに違いはあっても、TestNG でやっていることもこれと原理的に同じだということは納 得頂けるかと思います。

演習 3 上の例をコピーしてきて動かせ。動いたら、アノテーションの種類や持たせる情報を増やし て試してみよ。

## 5.4 フルアノテーション、コンパイル時処理

前項のように、リフレクションを使って実行時にアノテーションを処理することができるが、JDK 1.6 からはコンパイル時にコンパイラの中でアノテーション処理を動かすことができるようになった。 ただし、これを行うのは結構面倒くさいので予め予告しておきます。

今回の例ではコンパイラからアノテーション処理を呼ぶため、アノテーション処理と処理対象アノ テーションとテストクラスを分離しました。まず処理対象アノテーションは次のものとします。

```
// TodoList.java
import java.lang.annotation.*;
@Target({ElementType.METHOD,ElementType.TYPE})
@interface TodoList {
  Todo[] value();
}
@interface Todo {
  String value();
}
```
つまり、TodoList は型とメソッドにつけられ、その値として Todo の配列を持ち、そして Todo の値 は文字列、とういこと。

では、これを処理する方法に進む。そのためには、クラス AnnotationProcessorのサブクラスを 作成し、それに対して「どのアノテーションを処理するか」を指定するとともに、メソッド process() をオーバライドする。これはアノテーションのかたまりが見つかるごとに、アノテーション群とそれ を含む環境をパラメタとして外側から呼び出される。

```
// AnnotProc.java
import java.util.*;
import java.lang.annotation.*;
import java.lang.reflect.*;
import javax.annotation.processing.*;
import javax.lang.model.*;
import javax.lang.model.element.*;
import javax.tools.*;
@SupportedSourceVersion(SourceVersion.RELEASE_6)
@SupportedAnnotationTypes("TodoList")
public class AnnotProc extends AbstractProcessor {
  @Override
 public boolean process(Set<? extends TypeElement> annots,
                         RoundEnvironment env) {
    for(TypeElement annot: annots) {
      for(Element elt: env.getElementsAnnotatedWith(annot)) {
        TodoList lis = elt.getAnnotation(TodoList.class);
       Messager msg = processingEnv.getMessager();
       for(Todo t: lis.value()) {
          msg.printMessage(Diagnostic.Kind.NOTE, t.value(), elt);
        }
      }
```

```
}
  return true;
}
```

```
}
```
呼び出された時にやることは、まず各アノテーション種別ごとに、その種別のアノテーションがつい ている要素を取り出し、そこから TodoList アノテーションを取り出す。次に、コンパイラの出力に メッセージを出すために親クラスの変数 processingEnvに入っている ProcessingEnvオブジェクト からメッセージャを取り出し、ここに対して各 Todo 項目の文字列を出力する。非常に面倒ですよね… では、最後にデモ用にアノテーションをつけたクラスを示す。

```
// AnnotTest3.java
 import java.lang.annotation.*;
 @TodoList({@Todo("more realisic one needed!")})
 public class AnnotTest3 {
   @TodoList({
      @Todo("write this method!"),
      @Todo("think carefully!"),
      @Todo("work hard!")})
   void m1() { }
 }
これを動かしたようすは次の通り。
 % javac TodoList.java
 % javac AnnotProc.java
 % javac -processor AnnotProc AnnotTest3.java
 AnnotTest3.java:4: Note: more realisic one needed!
 public class AnnotTest3 {
         \hat{ }AnnotTest3.java:9: Note: write this method!
   void m1() { }
         \hat{ }AnnotTest3.java:9: Note: think carefully!
   void m1() { }
         \hat{\phantom{1}}AnnotTest3.java:9: Note: work hard!
   void m1() { }
         \hat{ }\frac{9}{6}
```
演習 4 アノテーションを使って何か面白いことをしてみなさい。